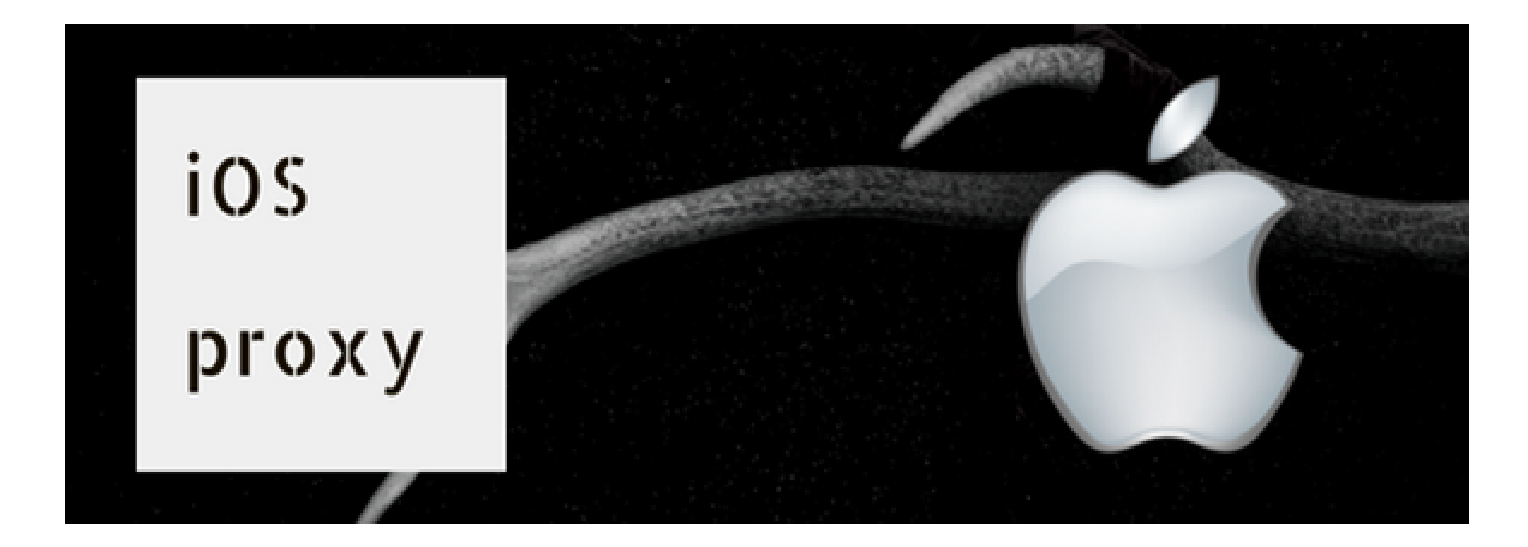

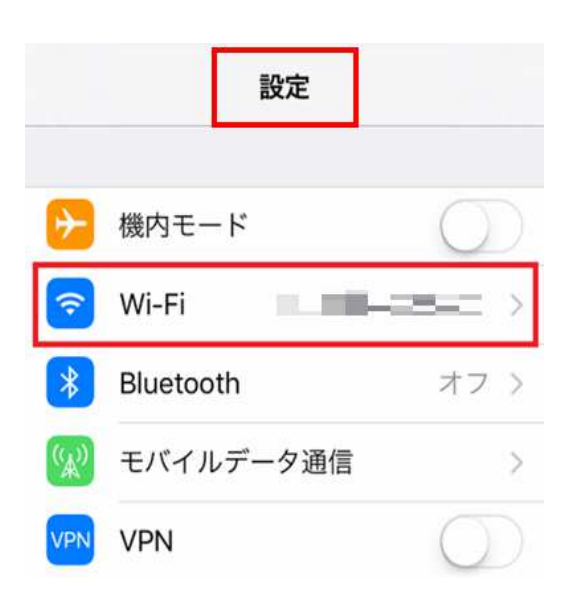

1. 設定のWifiをタップ 2. いつも利用しているWifiの **アクセスポイントをタップ**

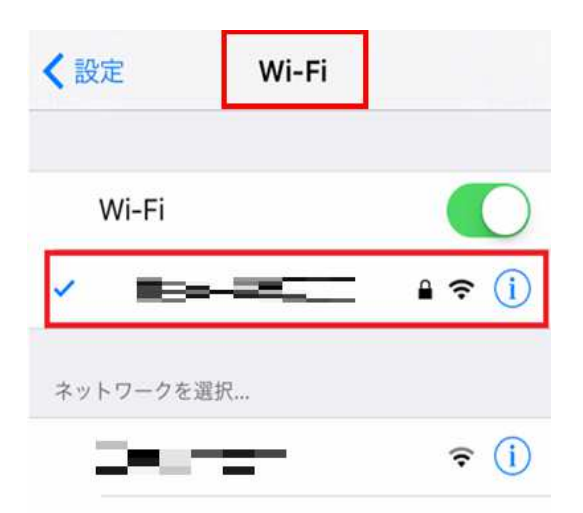

# **3.「HTTPプロキシ」の「自動」をタップ**

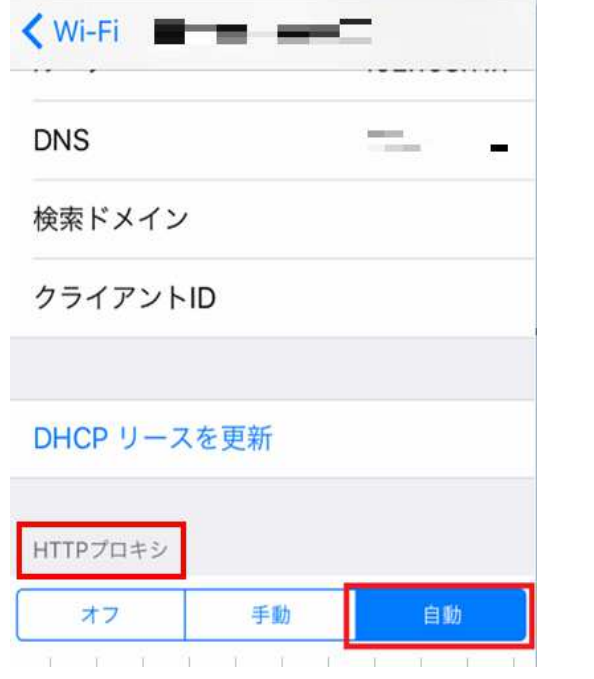

4. 「URL」に「プロキシ設定URL」を入力

## **★プロキシ設定URLとは** 赤い文字のところにお客様のユーザーIDとパスワードを入力したもの

#### **※プロキシ設定URLを作成できない場合はサポートまでご連絡ください**

・プロキシ設定URL

https://ssl.hopemoon.com/vpn/proxypac.php?u=**ユーザーID**&p=**パスワード**

・例)プロキシ設定URL

https://ssl.hopemoon.com/vpn/proxypac.php?u=**xxx@xxx.xxx**&p=**99999999**

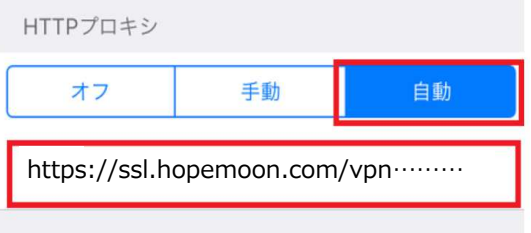

## **5.WifiをOFF→ONにする**

### **Wifiを⼀旦切断を⾏ってください。**

**プロキシサーバーへはランダムに接続されます。サーバーを変更する場合は、 再度WifiのOFF→ONを⾏ってください。**